# New to Freading

## What is Freading?

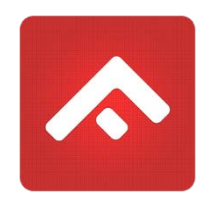

Freading is another way for you to enjoy eBooks from Henrico County Public Library (HCPL) anytime, anywhere. This service is offered by the Library of Virginia to public libraries statewide. Freading currently has over 10,000 titles from every genre in its collection and more eBooks are being added each week. The best part? Books are always available - no waiting, no holds lists and no late fees!

### How does Freading work?

Freading is free to HCPL members. You can download three books per week. Unused downloads roll over each week until the end of the month.

### How long can I keep each eBook?

Each eBook is yours for a 2-week loan period. You can renew each eBook for an additional 2-week period.

### What devices work with Freading?

While not a complete list, the following are popular devices compatible with Freading. Please note that the Kindle Fire is compatible with Freading, other versions of the Kindle are not.

- **Any Windows or Mac computer or laptop**
- Apple iPad and iPhone-using the [Freading](http://bit.ly/TnRDda) app (or [OverDrive\)](http://bit.ly/NssV7v) for iPad/iPhone
- Android tablets and smartphones-using the [Freading](https://play.google.com/store/apps/details?id=com.libraryideas.freading) app (or [OverDrive\)](https://play.google.com/store/apps/details?id=com.overdrive.mobile.android.mediaconsole)
- **EXEC** eReaders (transfer from computer)

### How do I get started?

To use Freading you must have an active Henrico County Public Library card.

#### **If you have already used our OverDrive eBooks:**

Freading uses the same system as OverDrive to download, transfer and return the eBooks you check out from the library. If you have been using OverDrive you are ready to go! No need to install anything new.

You can use Adobe Digital Editions (and even the OverDrive app on a smartphone or tablet computer) to read eBooks checked out from Freading.

NOTE: You may already have an Adobe ID if you have used other HCPL eBook services like OverDrive. If you don't remember your log in for your Abobe ID account visit [http://bit.ly/newadobeid.](http://bit.ly/newadobeid)

#### **If you have not used OverDrive eBooks:**

If you have not been using OverDrive, use the steps outlined [here](http://www.henricopubliclibrary.net/freading-ebooks/new-to-freading/30-main-site/online-services/downloadable-content/13-getting-your-computer-ready-for-ebooks) to get your computer set up with Adobe Digital Editions.

You will need to set up a free Adobe ID account. Use your Adobe ID to authorize Adobe Digital Editions software on your computer and to authorize reading apps (eg. Freading, OverDrive) on your eReader.

**Depending on the device you will be using, follow these instructions:**

- Your eReader and [Freading](http://www.henricopubliclibrary.net/freading-ebooks/new-to-freading/30-main-site/online-services/downloadable-content/24-your-ereader-and-freading)
- Your Nook and [Freading](http://www.henricopubliclibrary.net/freading-ebooks/new-to-freading/30-main-site/online-services/downloadable-content/25-your-nook-and-freading)
- **[Freading](http://www.henricopubliclibrary.net/freading-ebooks/new-to-freading/30-main-site/online-services/downloadable-content/27-freading-app) on an Apple or Android device**

**For more Frequently Asked Questions visit the [Freading](http://henricolibrary.freading.com/questions/index) website.**